# **PERANCANGAN** *WEBSITE* **PENGELOLAAN GUDANG SERTA BARANG MASUK DAN KELUAR PADA PERUSAHAAN DAGANG BERKAH CILEUNGSI**

Muhamad Muslih Himawan<sup>1</sup>, Hersanto Fairi<sup>2</sup> Universitas Ibn Khaldun, Bogor E-Mail: muslihhimawan@gmail.com <sup>1</sup>)

#### **ABSTRAK**

*Perusahaan Dagang Berkah Cileungsi (PD Berkah Cileungsi) ialah perusahaan yang bergerak pada bidang pendistribusian air minum kemasan. Perusahaan ini masih menggunakan cara manual untuk pencatatan maupun pengelolaan gudang serta barang masuk dan barang keluar yang dapat menimbulkan terjadinya kesalahan dalam proses pencatatan maupun pengelolaan. Saat ini perusahaan sedang membangun project yaitu Aplikasi pengelolaan gudang berbasis website, aplikasi ini menangani pengelolaan gudang serta pencatatan barang masuk dan keluar untuk mempermudah perusahaan dalam hal manajemen pencatatan maupun pengelolaan. maka dari itu dibutuhkan aplikasi yang bisa mencatat atau mencari barang masuk dan keluar secara efektif serta efisien dan Mempermudah perusahaan dalam hal pengelolaan dan pencatatan barang masuk dan keluar* 

#### **Kata kunci :** *website, HTML, jQuery, DFD, UML, ERD*

#### *ABSTRACT*

Cileungsi Berkah Trading Company (PD Berkah Cileungsi) is a company engaged in the distribution of bottled drinking water. This company still uses manual methods for recording and managing warehouses as well as incoming and outgoing goods which can cause errors in the recording and management process. Currently the company is building a project, namely a website-based warehouse management application, this application handles warehouse management as well as recording incoming and outgoing goods to make it easier for companies in terms of record management and management. therefore an application is needed that can record or search for incoming and outgoing goods effectively and efficiently and make it easier for companies to manage and record incoming and outgoing goods.

*Keyword : website, HTML, jQuery, DFD, UML, ERD* 

### **1. PENDAHULUAN**

Perkembangan ilmu pengetahuan dan teknologi yang demikian pesat telah memberikan manfaat yang besar diberbagai bidang. Kebutuhan akan informasi yang cepat dan akurat menjadi suatu hal yang sangat penting dalam penyampaiannya. Perkembangan teknologi yang semakin cepat juga mempengaruhi kompetisi dalam dunia bisnis. Melalui sebuah sistem informasi yang berbasis komputer akan sangat membantu perusahaan dalam meningkatkan kinerja perusahaannya yang meliputi operasional, penjualan dan pengelolaan. oleh karena itu, sistem informasi diharapkan dapat membantu semua pihak perusahaan dalam mengambil keputusan terkait kondisi perusahaan tersebut. Dalam penerapannya, teknologi dapat digunakan untuk mengelola data yang memiliki peran penting dalam dunia bisnis. Bila adanya human error yang terjadi dalam proses bisnis yang tidak bisa terelakan dan tidak bisa dianggap sebelah mata maka perusahaan akan mendapatkan kerugian dalam bisnis yang dijalankan. Berdasarkan kebutuhan dalam proses berbisnis kini pengelolaan data menggunakan suatu aplikasi dapat membantu dan meminimalkan terjadinya kesalahan yang berpotensi merugikan perusahaan Perusahaan Dagang Berkah Cileungsi (PD Berkah Cileungsi) ialah perusahaan yang bergerak pada bidang pendistribusian air minum kemasan. Perusahaan ini masih menggunakan cara manual untuk pencatatan maupun pengelolaan gudang serta barang masuk dan barang keluar yang dapat

menimbulkan terjadinya kesalahan dalam proses pencatatan maupun pengelolaan. Saat ini perusahaan sedang membangun project yaitu Aplikasi pengelolaan gudang berbasis website, aplikasi ini menangani pengelolaan gudang serta pencatatan barang masuk dan keluar untuk mempermudah perusahaan dalam hal manajemen pencatatan maupun pengelolaan. Oleh karena itu, berdasarkan uraian tersebut penulis berencana untuk membangun sebuah aplikasi. Pengelolaan gudang serta pencatatan barang masuk dan keular masih menggunakan Ms.Excel maka terdapat beberapa masalah sulit mencari data. maka didapatkan rumusan masalah yaitu : 1. Bagaimana agar mempermudah perusahaan dalam hal pencarian maupun pencatatan barang masuk dan keluar. 2. Bagaimana agar mempermudah perusahaan dalam hal pencarian maupun pengelolaan gudang. Berdasarkan rumusan masalah diatas, memiliki tujuan yaitu : 1. Implementasi dari aplikasi yang dibuat bermanfaat untuk mencatat atau mencari barang masuk dan keluar secara efektif serta efisien. 2. Mempermudah perusahaan dalam hal pengelolaan dan pencatatan barang masuk dan keluar.

### **2. METODE PELAKSANAAN**

Pada proses bisnis sistem diharapkan dapat mengatasi permasalahan dari sistem lama dan memudahkan dalam pengelolaan gudang serta pencatatan barang masuk dan keluar.

**3. HASIL dan PEMBAHASAN** 1.Halaman login menampilkan form untuk masuk kedalam sistem. Dapat dilihat pada Gambar 1 Halaman Login

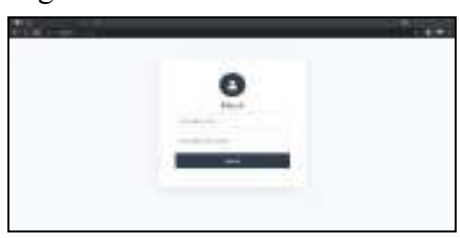

**Gambar 1 Halaman Login** 

2.Halaman *dashboard*  menampilkan informasi ringkas tentang data dari sistem*.* Dapat dilihat pada Gambar 2 Halaman *Dashboard*

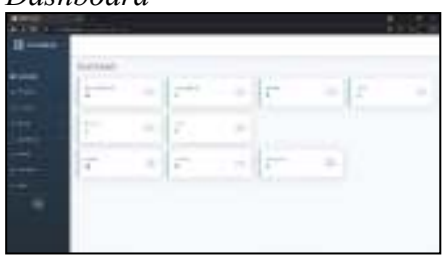

**Gambar 2 Halaman** *dashboard* 

3.Pada halaman ini menampilkan halaman merek kemasan (contoh : Aqua), serta halaman ini mencakup fungsi tambah merek, ubah merek dan hapus merek Dapat dilihat pada Gambar 3 Halaman Manajemen Merek Kemasan

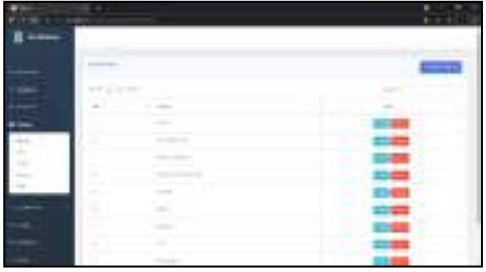

**Gambar 3 Halaman Manajemen Merek Kemasan** 

4.Pada halaman ini menampilkan halaman barang sesuai merek kemasan, jenis kemasan, ukuran kemasan serta harga barang. Halaman ini mencakup fungsi tambah barang, ubah barang dan hapus barang*.* Dapat dilihat pada Gambar 4 Halaman Manajemen Barang

|  |               |                         |                  | m               |
|--|---------------|-------------------------|------------------|-----------------|
|  |               |                         |                  |                 |
|  |               |                         |                  |                 |
|  |               |                         |                  |                 |
|  |               |                         |                  |                 |
|  |               |                         |                  |                 |
|  |               |                         |                  | - 25            |
|  |               |                         |                  | $-0$            |
|  |               |                         |                  | <b>CALL AND</b> |
|  |               | ÷<br>$\frac{1}{2}$      | ۰                |                 |
|  | $\mathcal{L}$ | $\sim$<br>$\rightarrow$ | G<br>٠<br>٠<br>٠ |                 |
|  |               | ٠<br>$\sim$<br>$-$      |                  |                 |
|  |               |                         |                  |                 |
|  |               |                         |                  | .<br>$-100$     |

**Gambar 4 Halaman Manajemen Barang** 

5.Pada halaman ini menampilkan halaman stok barang yang terdapat didalam gudang, serta halaman ini mencakup fungsi tambah stok, ubah stok dan hapus stok*.* Dapat dilihat pada Gambar 5 Halaman Manajemen Stok

| ٠ |  |  |
|---|--|--|
|   |  |  |
|   |  |  |
|   |  |  |
|   |  |  |
|   |  |  |
|   |  |  |
|   |  |  |
|   |  |  |
|   |  |  |

**Gambar 5 Halaman Manajemen Stok** 

6.Pada halaman ini menampilkan halaman aktivitas barang masuk, data yang tercatat di halaman barang masuk akan menambah ke halaman stok sesuai dengan merek kemasan, jenis kemasan, ukuran kemasan serta jumlah data yang masuk. Halaman ini mencakup fungsi tambah barang masuk, ubah barang masuk dan hapus barang masuk*.* Dapat dilihat pada Gambar 6 Halaman Manajemen Barang

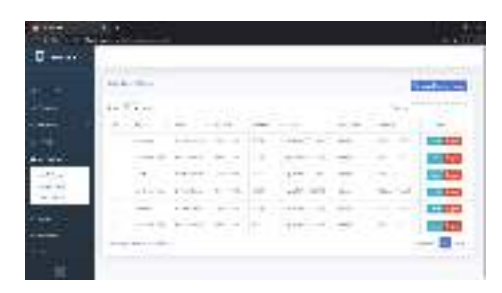

### **Gambar 6 Halaman Manajemen Barang Masuk**

7.Pada halaman ini menampilkan halaman aktivitas barang keluar, data yang tercatat di halaman barang keluar akan mengurangi jumlah yang terdapat di halaman stok sesuai dengan merek kemasan, jenis kemasan, ukuran kemasan serta jumlah data yang keluat. Halaman ini mencakup fungsi tambah barang keluar, ubah barang keluar dan hapus barang keluar.Dapat dilihat pada Gambar 7 Halaman Manajemen Barang Keluar

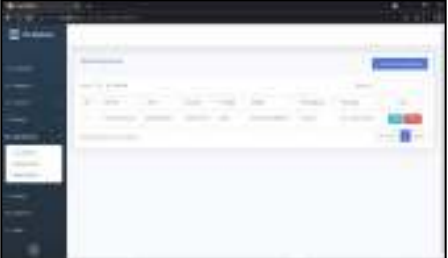

**Gambar 7 Halaman Manajemen Barang Keluar** 

8.Pada halaman ini menampilkan daftar log aktivitas sesuai tipe (barang masuk atau barang keluar) serta dapat mencetak aktivitas tersebut untuk digunakan sebagai laporan*.* Dapat dilihat pada Gambar 8 Halaman Daftar Log Aktivitas

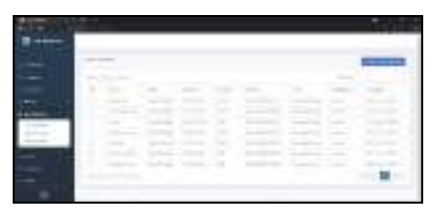

### **Gambar 8 Halaman Daftar Log Aktivitas**

9. Pada halaman ini menampilkan hasil cetak laporan dari daftar log aktivitas*.* Dapat dilihat pada gambar 9 Laporan Log Aktivitas

|  | ٠ | .<br><b><i>STARK HIGH</i></b> | <b><i>CONTRACTOR</i></b><br>1825.0<br><b>But it doesn't be married</b><br>-- |  |  |
|--|---|-------------------------------|------------------------------------------------------------------------------|--|--|
|  |   |                               |                                                                              |  |  |
|  |   |                               |                                                                              |  |  |
|  |   |                               |                                                                              |  |  |
|  |   |                               |                                                                              |  |  |
|  |   |                               |                                                                              |  |  |
|  |   |                               |                                                                              |  |  |
|  |   |                               |                                                                              |  |  |

**Gambar 9 Laporan Log Aktivitas** 

## **4. SIMPULAN**

Mengacu pada hasil dan pembahasan, maka dapat ditarik kesimpulan sebagai berikut: 1. Pembuatan website pengelolaan gudang bagian super admin pada perusahaan dagang berkah Cileungsi telah dilakukan dan diimplementasikan dari hasil rancangan yang telah dibuat dalam Data Flow Diagram, Pelaku Sistem (List Actor), Entity Relationship Diagram, Use Case Diagram, Activity Diagram, Sequence Diagram dan Class Diagram. 2. Website

pengelolaan gudang dapat digunakan sebagai jawaban atas permasalahan yang terjadi pada pengelolaan gudang yang masih manual, dengan sistem ini pengelolaan gudang dapat lebih mudah dilakukan serta jauh lebih cepat dan kualitas data lebih terkelola dengan baik**.** 

## **5. DAFTAR PUSTAKA**

[1] Yusra, I. (2016). Kemampuan Rasio Likuiditas dan Solvabilitas dalam Memprediksi Laba Perusahaan : Studi Empiris pada Perusahaan Telekomunikasi. Jurnal Benefita, 1(September), 15–23. [Accessed 7 Agustus 2021]

[2] Paluningtyas, Retno. 2014. Analisis Sistem Penyimpanan Obat di Gudang Farmasi Rumah Sakit Mulya Tangerang. Skripsi UIN Syarief Hidayatulloh Jakarta.Hal 38. [Accessed 7 Agustus 2021]

[3] Bhinadi, A., 2012. Struktur Pasar, distribusi, dan pembentukan harga beras. Jurnal ekonomi dan stru pembangunan, 1 (13) pp.24-32. [Accessed 7 Agustus 2021]

[4] Aviana, P. S. (2012). Penerapan Pengendalian Internal Dalam Sistem Informasi Akuntansi Berbasis Komputer. Jurnal Ilmiah Mahasiswa Akuntansi Vol.1 No.4, 65-70.

[Accessed 7 Agustus 2021] [5] Enterprise J (2016) Pengenalan HTML dan CSS, Jakarta, PT Elex Media Komputindo. [Accessed 8 Agustus 2021] [6] Enterprise J (2016) Pengenalan HTML dan CSS, Jakarta, PT Elex Media Komputindo. [Accessed 8 Agustus 2021] [7] Hong P (2018), Practical web design, Bringham [Accessed 8 Agustus 2021] [8] Sianipar H.R (2015) PHP dan MYSQL, ANDI. [Accessed 8 Agustus 2021] [9] Gungun , Septian. (2011) Trik Pintar Menguasai Codeigniter, Gramedia, Yogyakarta. [Accessed 8 Agustus 2021] [10] Dicoding, "Apa itu javascript" 2021. [Online]. Available: https://www.dicoding.com/blog/apaitu-javascript-fungsi-dan-contohnya/. [Accessed 8 Agustus 2021] [11] Hong P (2018), Practical web design, Bringham [Accessed 8 Agustus 2021] [12] Pemana Y, Romadlon P (2019), perancangan sistem informasi penjualan perumahan mengunakan metode sdlc pada pt. mandiri land prosperous berbasis mobile , Vol.10 No.2 [Accessed 8 Agustus 2021] [13] Dicoding, "Apa itu github" 2021. [Online]. Available: https://www.dicoding.com/blog/apatu -github/. [Accessed 8 Agustus 2021] [14] Dicoding, "Perbedaan git dan github" 2021. [Online]. Available: https://www.dicoding.com/blog/perbe daan-git-dan-github/. [Accessed 8 Agustus 2021] [15] Suryana T (2021) E-Commerce menggunakan php & mysql, Jogjakarta , Graha Ilmu. [Accessed 8 Agustus 2021]

[16] S. Pressman, Roger, "Rekayasa Perangkat Lunak Pendekatan Praktisi Buku 1 dan 2", Andi, Yogyakarta, 2012. [Accessed 8 Agustus 2021]

[17] Dicoding, "Apa itu uml" 2021. [Online]. Available: https://www.dicoding.com/blog/apaitu-uml/. [Accessed 8 Agustus 2021]

[18] Dicoding, "Contoh use case diagram" 2021. [Online]. Available: https://www.dicoding.com/blog/cont oh-use-case-diagram/. [Accessed 8 Agustus 2021]

[19] Dicoding, "Apa itu activity diagram" 2021. [Online]. Available: https://www.dicoding.com/blog/apaitu-activity-diagram/. [Accessed 8 Agustus 2021]

[20] Alshayeb M (2020), Improving the security of UML sequence diagram using geneic algorithm, IEEE [Accessed 8 Agustus 2021]

[21] Dicoding, "Apa itu uml" 2021. [Online]. Available: https://www.dicoding.com/blog/apa-

itu-uml/. [Accessed 8 Agustus 2021]

[22] Han, J & Kamber, M. (2006). Data Mining : Concepts and Techniques. San Francisco : Morgan Kaufmann Publishers. [Accessed 8 Agustus 2021]

[23] Dicoding, "Apa itu database" 2021. [Online]. Available: https://www.dicoding.com/blog/apaitu-database/. [Accessed 9 Agustus 2021]

[24] Butler, T & Yank, K. PHP & MySQL: Novice to Ninja, 6th Edition. SiitePoing. 2016. [Accessed 9 Agustus 2021]

[25] MZ, M. K. (2016). Pengujian Perangkat Lunak Metode Black Box Berbasis Equivalence Partitions Pada Aplikasi Sistem Informasi Sekolah. Jurnal Mikrotik, 6(3), 30- 48. [Accessed 9 Agustus 2021].